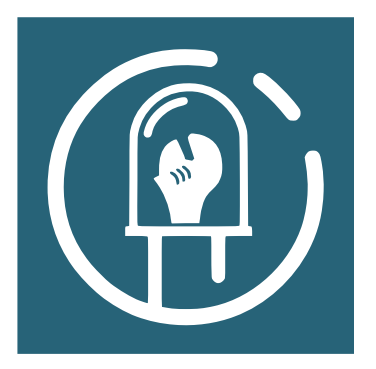

**TyFab, l'Atelier Numérique Brestois** FabLab associatif de Brest

# Tutoriel Table à LED

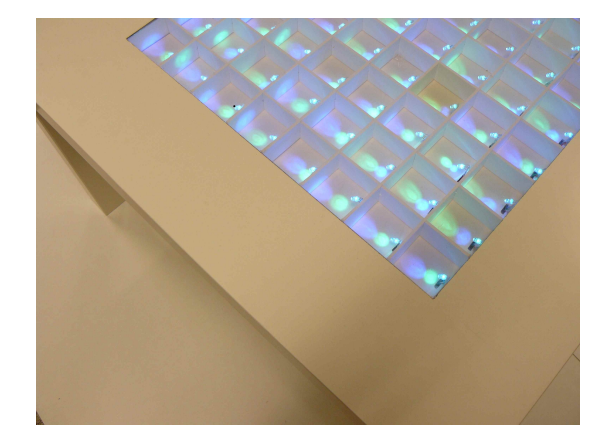

## Table des matières

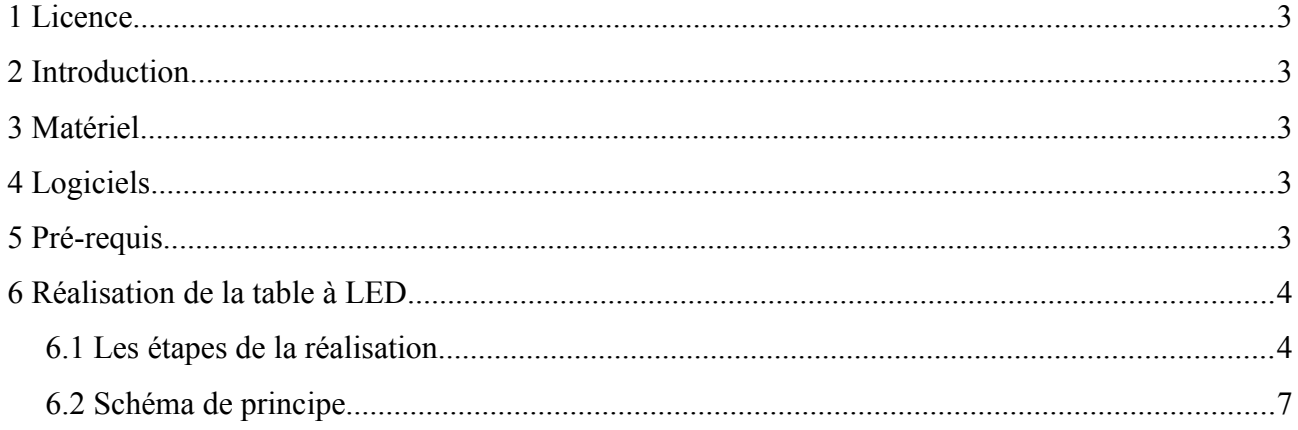

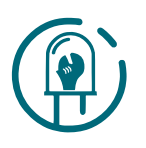

### <span id="page-2-4"></span>**1 Licence**

Ce document est sous licence **[Creative Commons BY-NC-SA.](http://creativecommons.org/licenses/by-nc-sa/2.0/fr/)**

### <span id="page-2-3"></span>**2 Introduction**

La table à LED décrite dans ce tutoriel illumine 64 diodes électro-luminescentes (« LED ») tricolores à l'aide d'un circuit Rainbowduino. Chacune des LED peut être contrôlée indépendamment des autres en couleur et en intensité.

#### <span id="page-2-2"></span>**3 Matériel**

- Belle [table basse d'origine suédoise](http://www.ikea.com/fr/fr/catalog/products/20011413/) choisie pour son prix modique (5€99), son plateau creux et non pour ses mensurations parfaites
- Plaque(s) de carton contre-collé
- Plaque de plexiglas translucide
- 3 sachets de [20 LED RVB à anode commune](http://www.seeedstudio.com/depot/5mm-triple-output-led-rgb-common-anode-20-pcs-p-622.html?cPath=156_157)
- Bobine de câble réseau (environ 30m)
- 8 PCB (= circuits imprimés, « véroboard » à lignes)
- • [Carte Rainbowduino V3.0 \(basée sur le microcontrôleur ATmega328\)](http://seeedstudio.com/wiki/Rainbowduino_v3.0)
- [Câble USB pour Arduino \(connecteur A to B\)](http://www.seeedstudio.com/depot/typeb-usb-cable-for-arduino-diecimila-and-freeduino-p-130.html)
- Fers à souder + étain +  $3$ ème main
- Pistolets à colle
- Boîte à outils
- Un ordinateur

#### <span id="page-2-1"></span>**4 Logiciels**

- Environnement de Développement Intégré (EDI) Arduino installable sous Microsoft Windows, Mac OS ou GNU/Linux.
- Utilisation d'une bibliothèque de fonctions pour la carte Rainbowduino :
	- • [Bibliothèque pour la version 023 de l'EDI Arduino](http://www.seeedstudio.com/wiki/images/9/9f/Rainbowduino3.0_Library.zip)
	- [Bibliothèque pour la version 1.0 de l'EDI Arduino](http://www.seeedstudio.com/wiki/images/4/43/Rainbowduino_for_Arduino1.0.zip)
- Test des 3 programmes listés ci-dessous fournis en exemple dans l'archive téléchargée qui contient aussi les fichiers de la bibliothèque :
	- PlasmaMatrix
	- DrawChar
	- SetPixelXY

#### <span id="page-2-0"></span>**5 Pré-requis**

- Notions de programmation
- Connaissance minimale de l'environnement de développement intégré pour Arduino
- Savoir souder et avoir un minimum de connaissances en électronique

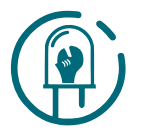

#### <span id="page-3-1"></span>**6 Réalisation de la table à LED**

#### <span id="page-3-0"></span>*6.1 Les étapes de la réalisation*

1) Évider le plateau de la table pour obtenir un logement carré et centré de 50×50 cm. Le Rainbowduino sera placé dans une partie creusée dans un des coins du plateau non évidé.

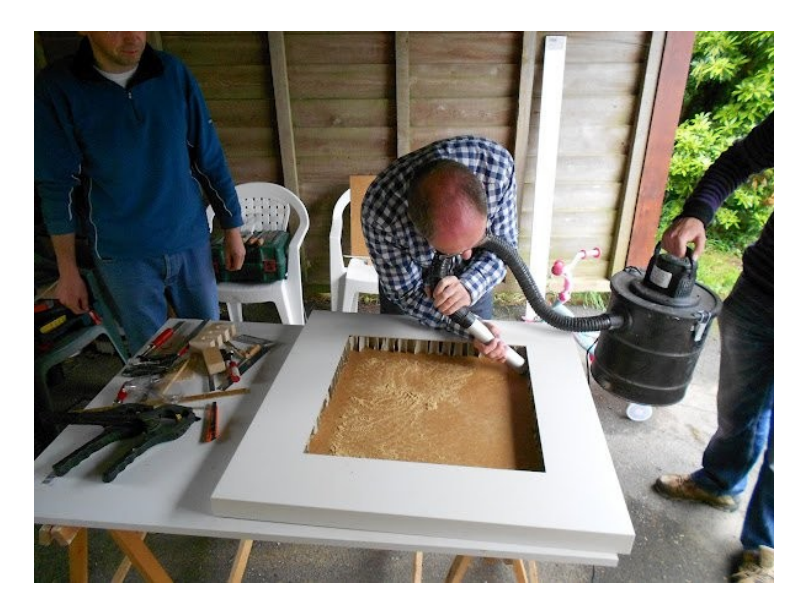

- 2) « Détorsader » un câble réseau pour conserver uniquement les fils de couleurs orange, vert, bleu pour en faire des câbles de 3 fils torsadés de tailles différentes (8 longueurs allant de 10 cm à 50 cm environ pour prévoir la connexion les 8 LED d'une ligne, de la LED la plus proche du Rainbowduino à moins de 10cm, à la plus éloignée, à 50cm). Prévoir 8 câbles de chaque longueur. (A noter : on peut tout à fait utiliser directement un câble contenant 3 fils).
- 3) Souder les 3 fils sur les broches de chacune des 64 LED. Tester le bon allumage des LED.
- 4) Souder les 3 fils correspondant aux broches RVB des 8 LED d'une colonne sur un PCB en prévoyant 8 tailles de fils différentes. Reproduire l'opération pour les 8 PCB.
- 5) Préparer :

- Un quadrillage de carton contre-collé à l'aide de 14 pièces mesurant 3,5×50 cm environ afin d'obtenir 64 cases destinées aux LED,

- Une plaque cartonnée pour le fond pour cacher les fils et coller le quadrillage,

- 4 pièces cartonnées mesurant 3,5×50 cm pour finaliser les côtés du quadrillage et camoufler les bords du logement creusé dans le plateau.

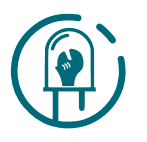

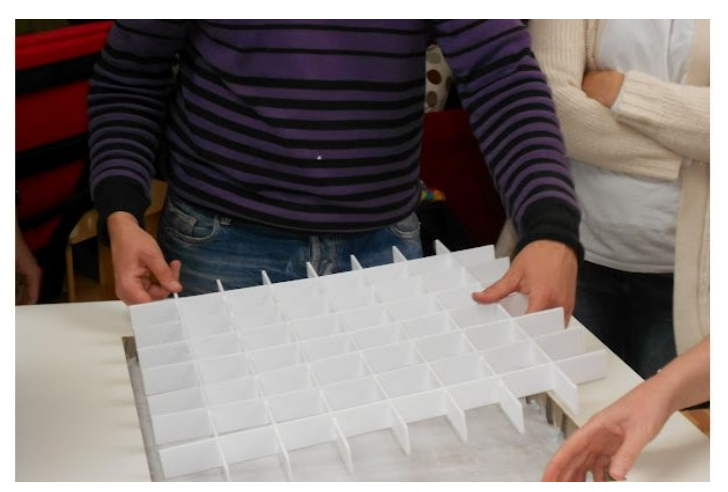

- 6) Coller au pistolet à colle :
	- Le quadrillage sur la plaque cartonnée servant de fond

- Chaque LED dans sa case du quadrillage après l'avoir introduite par un trou percé dans la plaque de carton servant de fond.

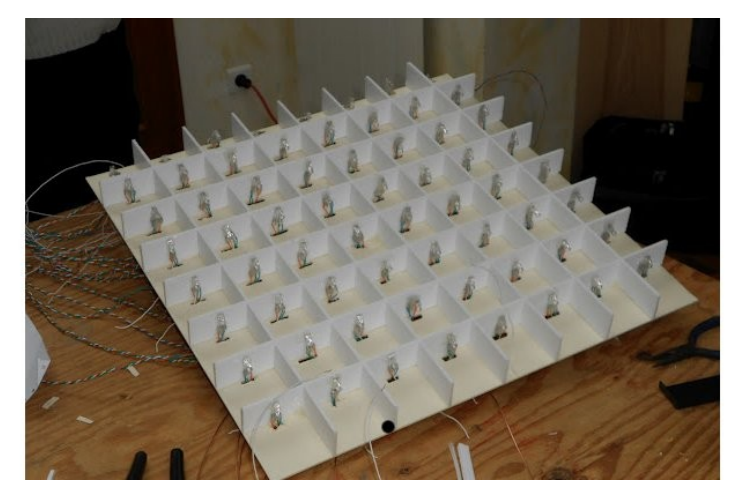

7) Fixer une tige de cuivre au dos de la plaque de fond dans le but d'alimenter les LED d'une même ligne et souder les fils blancs des LED de la ligne à cette tige. (A noter : on aurait pu utiliser un même PCB pour connecter les broches RVB des LED d'une colonne et les broches Vcc des LED d'une ligne).

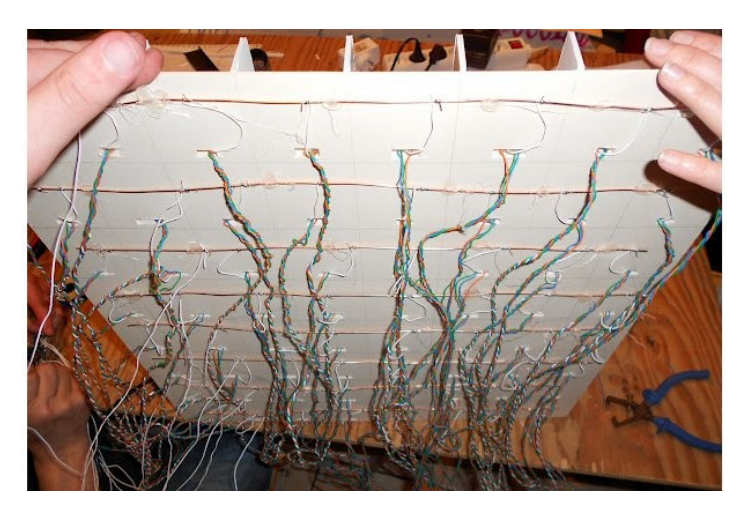

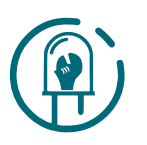

- 8) Connecter la matrice de LED à la carte Rainbowduino selon le schéma de principe présenté page suivante.
- 9) Cross-compiler, à l'aide de l'environnement de développement intégré Arduino, le programme de test et charger l'exécutable obtenu sur la carte Rainbowduino via le câble USB.
- 10) Démarrer l'exécution du programme et tester le bon fonctionnement.
- 11) Placer l'ensemble de la réalisation dans le plateau de la table en camouflant les fils et la carte Rainbowduino
- 12) Profiter enfin d'une table basse « Disco » et « customisée » …

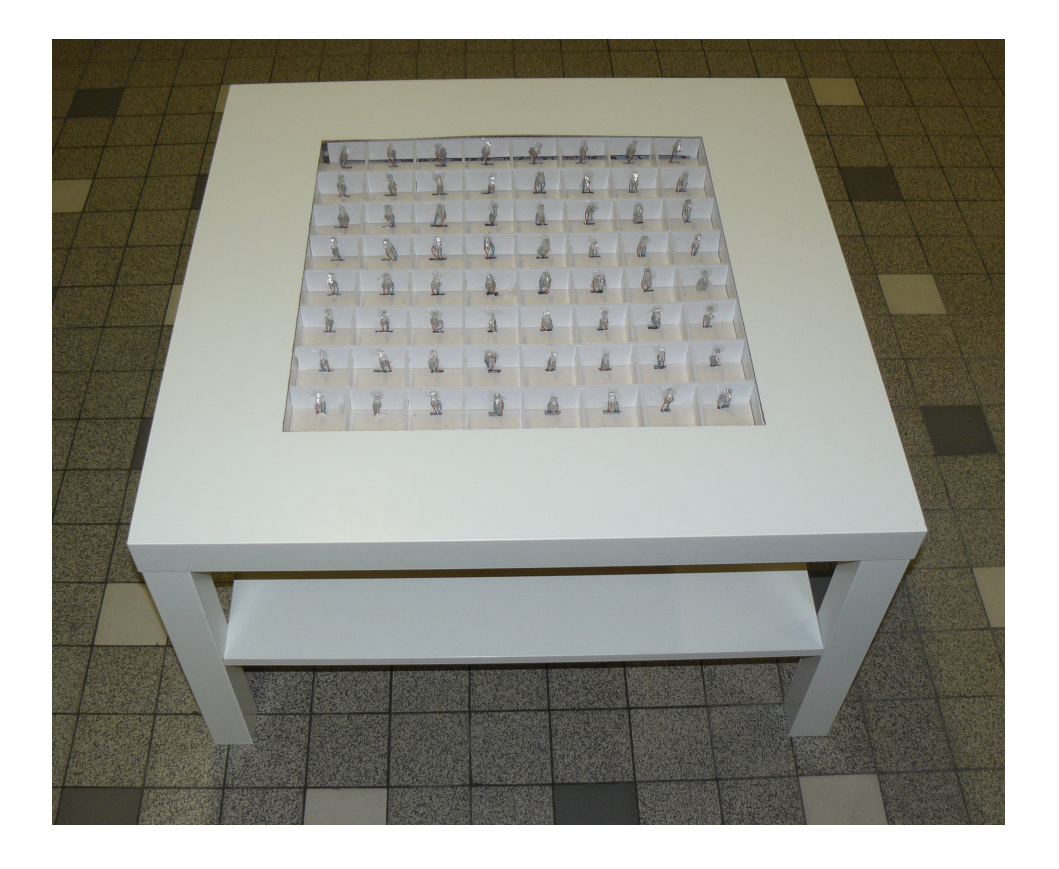

A NOTER : une fois l'exécutable du programme chargé sur la carte Rainbowduino, l'alimentation de l'ensemble peut certes se faire grâce au port USB d'un ordinateur mais bien sûr aussi via une batterie autonome (ex : batterie munie de cellules photo-voltaïques pour son rechargement) ou via le secteur à l'aide d'un transformateur 5V continu.

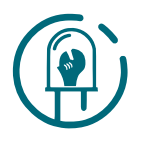

#### <span id="page-6-0"></span>6.2 Schéma de principe

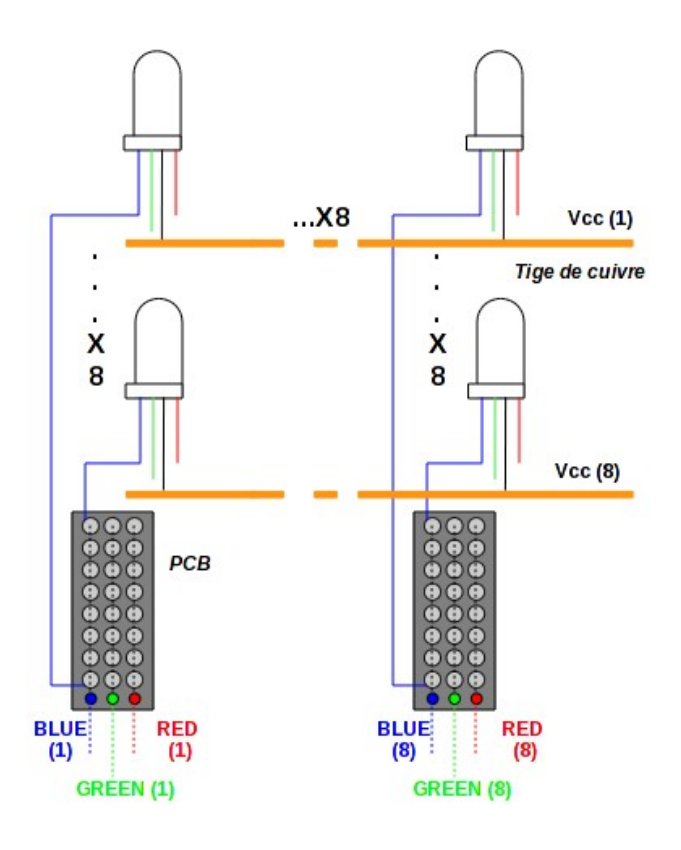

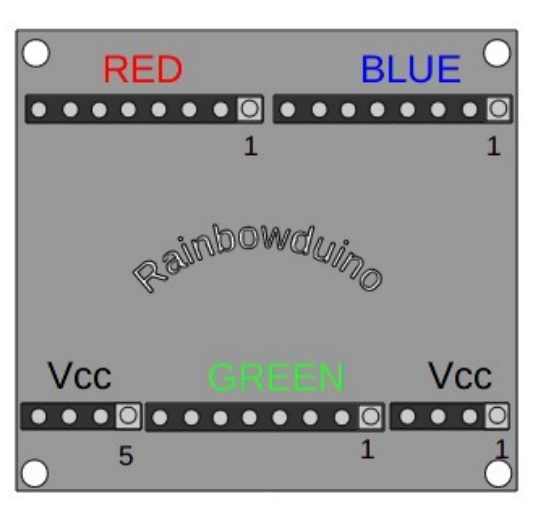

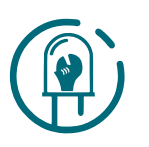